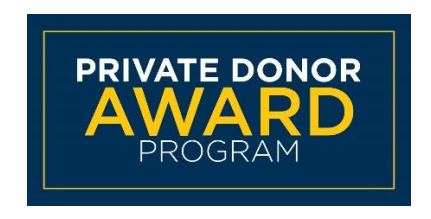

Welcome to the Coppin State University Private Donor Award online scholarship application!

# **FAQ's**

# **Who can use the system?**

Current Coppin matriculating undergraduate and graduate students *Scholarships will be awarded for the next academic year; therefore, students must be returning to the University for the upcoming academic year to receive consideration.* 

## **Can incoming freshmen and transfer students use the system?**

Most of the scholarships require students to have an established academic record at Coppin therefore first semester freshmen and transfer students are not eligible to apply.

# **Can I search for specific scholarships?**

Yes. You can use the "Show Filters" button to search by college or you can enter key words into the "Search by keyword" field.

## **What is an "opportunity?"**

An opportunity is another term for a scholarship, which you apply to for award consideration.

## **What are the opportunity details?**

- Award: Actual award amounts can vary based on recipient eligibility, available funds, and other factors.
- Name: This is the name of the scholarship/opportunity being offered. Also listed is any criteria which must be met by the student to qualify for consideration.
- Deadline: The date by which students should complete the individual scholarship applications. This is not the deadline to accept the award.
- Actions: Upon completion of the General Application and any Supplemental Applications, students will automatically be matched to scholarship opportunities for which they qualify based on information they provided on the applications as well as other imported data. These scholarships indicate "None" under "Action" and require no additional information. Other scholarships for which students may qualify indicate "Apply" under "Action" and require additional steps. A list of these scholarships can be found once students log in to the portal by viewing Recommended Opportunities from the Opportunities tab.

## **How do I get started?**

- Click the "Sign-in" button in the upper right-hand corner. Use your Coppin student email and password to login.
- Complete the General Application answering all applicable questions.

#### **How do I download my unofficial transcript?**

- Login into your student account via EagleLINKS
- Under the "My Coppin" tab, select "Academic Records"
- From the options displayed, select "View Unofficial Transcript"
- In the dropdown Report Type menu, select "Unofficial Transcript", click "Go"
- Your transcript will be displayed. You may either print, then scan, and save as a pdf, or you may select print and if possible, save as a pdf.

Please upload pdf's only. Screenshots will not be accepted.

#### **What happens after I complete the application?**

Your general application is populated with information provide by you AND with information imported from your official student record. You cannot edit the imported information in the scholarship portal. To update, contact the Registrar's Office.

If matched, there are two types of scholarships in the system.

1. Auto-match Scholarships: You will be automatically matched with scholarships for which you may qualify – no further action is required. *You will NOT see your auto-matched scholarships nor does matching guarantee you will receive a scholarship.* 

2. Apply-To Scholarships: Once you submit your general application you will be directed to the Recommended Opportunities page where you will see any Apply-To opportunities you may be qualified to apply to. *Recommended does not guarantee you will receive a scholarship.* 

#### **How do I know when I am done in the system?**

Once you complete the General or Apply-To applications, you will see each of the applications on your dashboard that display a status of "Submitted".

#### **Why can't I apply using my phone?**

The portal is a robust scholarship system that is better accessed via a computer. All the system's capabilities will not be available if attempting to use a phone.

#### **When will I receive notice about the scholarships I received?**

If you are selected to receive a scholarship, an email notification will be sent to your student email. You can also check on the status of your application by logging back into the system at any time.

#### **Do I have to apply every year?**

Yes. To be considered for the following year, you must submit a new application. The application period runs March 15 through May 31 and the system will reopen for the next scholarship season during the spring semester.

#### **Who can I contact with questions?**

If you would like additional information about the scholarships available or the application process, you can contact:

**Deidre C. Johnson** Donor Relations & Stewardship Coordinator 410.951.2654 *[deijohnson@coppin.edu](mailto:deijohnson@coppin.edu)*